**NOTE2MID Кряк Скачать бесплатно без регистрации For Windows**

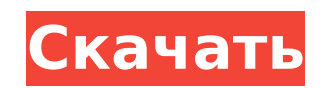

#### **NOTE2MID With Key For Windows**

NOTE2MID может конвертировать миди-файл в текстовый файл, который может легко использоваться различными программами. Миди-файл можно прочитать и преобразовать обратно в миди-файл. NOTE2MID может конвертировать миди-файлы в файлы следующих типов: NOTE2MID - конвертировать Midi в NoteList NOTE2MID - конвертировать NoteList в Midi NOTE2MID - конвертировать TS-3 и NoteList NOTE2MID - конвертировать TS-3 в NoteList NOTE2MID - конвертировать TS-3 конвертировать TS-3 в AnyNote NOTE2MID - конвертировать AnyNote в TS-3 NOTE2MID - конвертировать TS-3 в NoteList NOTE2MID - конвертировать TS-3 в Midi NOTE2MID - конвертировать TS-3 в Midi (с информацией о BPM) NOTE2MID -ТS-3 в Csound NOTE2MID - конвертировать TS-3 в Doom NOTE2MID - преобразовать TS-3 в логику NOTE2MID - конвертировать TS-3 в MaxMidi NOTE2MID - конвертировать TS-3 в MidiLib NOTE2MID - конвертировать TS-3 в MuseScore NOTE2 конвертировать TS-3 в OpenSonic NOTE2MID - Преобразование TS-3 в другое NOTE2MID - конвертировать TS-3 в PureData NOTE2MID - конвертировать TS-3 в Reaper NOTE2MID - конвертировать TS-3 в SMF NOTE2MID - Конвертировать TS-3 NOTE2MID - конвертировать TS-3 в SMF+ NOTE2MID - конвертировать TS-3 в Sytrus NOTE2MID - Конвертировать TS-3 в XMidi NOTE2MID - конвертировать TS-3 в XMidi (с информацией о BPM) NOTE2MID конвертировать TS-3 в WWMidi NOTE2MID - конвертировать WWMidi в TS-3 NOTE2MID - конвертировать WWMidi в AnyNote NOTE2MID - конвертировать AnyNote в TS-3 NOTE2MID - конвертировать XMidi в TS-3 NOTE2MID - конвертировать XMi ЗАМЕТКА 2

# **NOTE2MID Crack+ [Mac/Win]**

========== NOTE2MID создает миди-файл для списка заметок миди-файла. Он преобразует файл или несколько файлов и сохраняет информацию в миди-файле. NOTE2MID может напрямую записать миди-файл на ваше устройство вывода миди или в файл. И чтение миди-файла из файла или устройства в текстовый файл. В случае чтения из файла или устройства NOTE2MID сохраняет некоторую информацию в отдельный миди-файл. Миди-файл можно преобразовать в текстовый фай затем создать миди-файл. Программа создаст несколько миди-файлов в папке из миди-файла. Лучший способ конвертировать миди-файл — преобразовать и сохранить миди-файл с помощью sonify 4. Затем миди-файл, созданный NOTE2MID, использовать для преобразования озвученного файла в текстовый файл. Преобразованные/озвученные файлы могут быть легко прочитаны программами. NOTE2MID также имеет простой графический интерфейс для конвертации миди-файла, но пользоваться им непросто. Есть некоторые функции, которые не включены в графический интерфейс: - преобразование строк (без кодировки, просто строка) - конвертация миди файлов - преобразование миди-файла в текстовый файл Пр ============ midinote -d A -y c:\test.mid midinote -e A -s c:\test.txt NOTE2MID - это простое приложение командной строки, предназначенное для преобразования списка заметок в миди-файл. Программа midinote преобразовала ми текстовый файл, легко читаемый с помощью программы (отсортированы по времени, информация о времени в мс). Эта программа преобразует этот текстовый файл обратно в миди-файл. Важно: читаются только выходные данные, преобразо с опцией -values, остальные предназначены для чтения человеком. Использование NOTE2MID: =============== NOTE2MID может конвертировать один или несколько файлов одним аргументом. Если аргумент отсутствует, NOTE2MID преобразует все файлы в текущей папке. NOTE2MID отображает краткую справку по программе перед запуском. Пример: ========= c:\>NOTE2MID midinote.mid Преобразование файла в миди-файл c:\>NOTE2MID midinote.txt Преобразование файла в текстовый файл с:\ 1709e42c4c

## **NOTE2MID Activator Free Download [Mac/Win]**

См. NOTE2MID.pdf. Исправления NOTE2MID: См. NOTE2MID.pdf. Примечания относительно изменения входных данных: Каждая строка ввода имеет три поля: Столбец 1 (время) Столбец 2 (время в миллисекундах) Столбец 3 (название инстру видите, первые два поля не имеют значения для преобразования данных. Вместо этого используются значения столбца 3, и они начинаются с названий инструментов, например, ключи-значения как видно в миди файле. Это преобразован выполняется автоматически. NOTE2MID преобразует только данные первых двух столбцов. Информация о событиях не используется, поэтому формат списка событий пока не поддерживается. Однако вы можете скопировать соответствующий списка событий (например, из Midiprep) и использовать его для конвертации. (или -файл событий). Например: NOTE2MID -eventsfile mini:evlist.txt -o files/out.mid -values Смотрите также: NOTE2MID.pdf - описание и основные сп NOTE2MID.txt - ссылка на командную строку. NOTE2MID example.txt - пример, показывающий, как использовать NOTE2MID с более чем одним входным файлом. NOTE2MID.pdf - КАК ИСПОЛЬЗОВАТЬ NOTE2MID с более чем одним входным файлом пример использования разных входных файлов. NOTE2MID.win32 - как создать консольное приложение Windows для NOTE2MID. Как использовать NOTE2MID: Используйте NOTE2MID для преобразования миди-файла в текстовый файл. Использу МОТЕ2МID для преобразования текстового файла в миди-файл. NOTE2MID пример В системе Linux рекомендуется использовать команду ./note2mid -version, чтобы убедиться, что у вас есть правильная версия NOTE2MID, установленная в системе. Запустите NOTE2MID с помощью команды -help, если вы хотите увидеть инструкцию по использованию. Справка по опциям имеет решающее значение, так как она показывает не только основное использование, но и все дополни опции. Справка по команде не требуется для опций -values, так как вы можете увидеть опции, используя -help и help расскажет вам, каковы имена входных и выходных файлов. ПРИМЕЧАНИЕ2МID - значения filein.txt - значения

### **What's New In NOTE2MID?**

------------------- NOTE2MID — это простое приложение командной строки, предназначенное для преобразования списка заметок в миди-файл. Программа midinote преобразовала миди-файл в текстовый файл, легко читаемый с помощью программы (отсортированы по времени, информация о времени в мс). Эта программа преобразует этот текстовый файл обратно в миди-файл. Важно: читаются только выходные данные, преобразованные с опцией -values, остальные предн NOTE2MID — это простое приложение командной строки, предназначенное для преобразования списка заметок в миди-файл. Программа midinote преобразовала миди-файл в текстовый файл, легко читаемый с помощью программы (отсортиро по времени, информация о времени в мс). Эта программа преобразует этот текстовый файл обратно в миди-файл. Важно: читаются только выходные данные, преобразованные с опцией -values, остальные предназначены для чтения челов читаемый с помощью программы (отсортированы по времени, информация о времени в мс). Эта программа преобразует этот текстовый файл обратно в миди-файл. Важно: читаются только выходные данные, преобразованные с опцией -valu 

# **System Requirements For NOTE2MID:**

Mac OS X 10.9 или выше Процессор Intel® Core™ i3, i5 или i7 2 ГБ ОЗУ 16 ГБ свободного места на жестком диске Apple® Safari™ 5 или выше 512 МБ видеопамяти (совместимость с OpenGL ES 2.0) 2x USB 2.0 1080p (1280x720) HD (вы графическим процессором) Copyright © 2018 Core Mobile VR Technologies SRL Определения: «AR» означает август